- 1. Hiding a column in a databook directly from the column heading.
	- Right click on the desired column and select *Hide Column* from the menu. Column will be hidden from view.

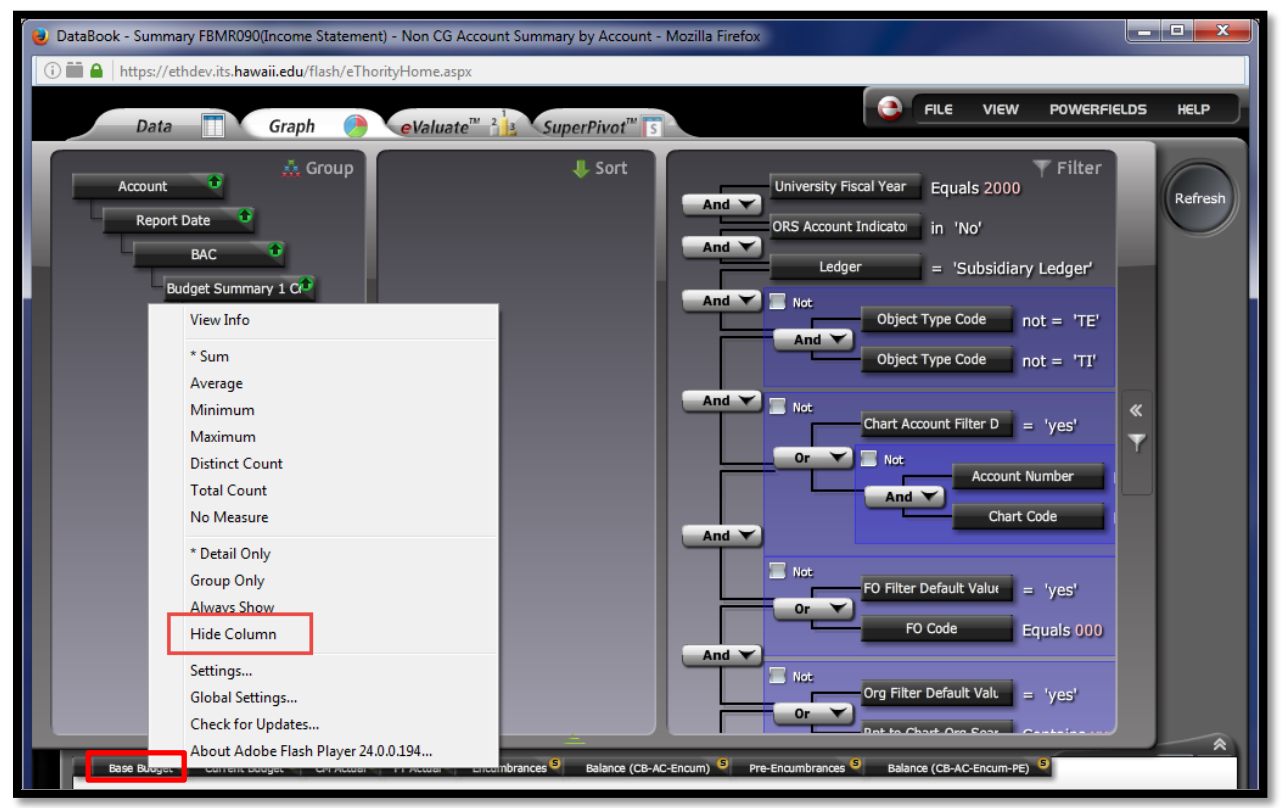

• To un-hide the column, go to *View>Field Selector* and remove blue square in the hide column.

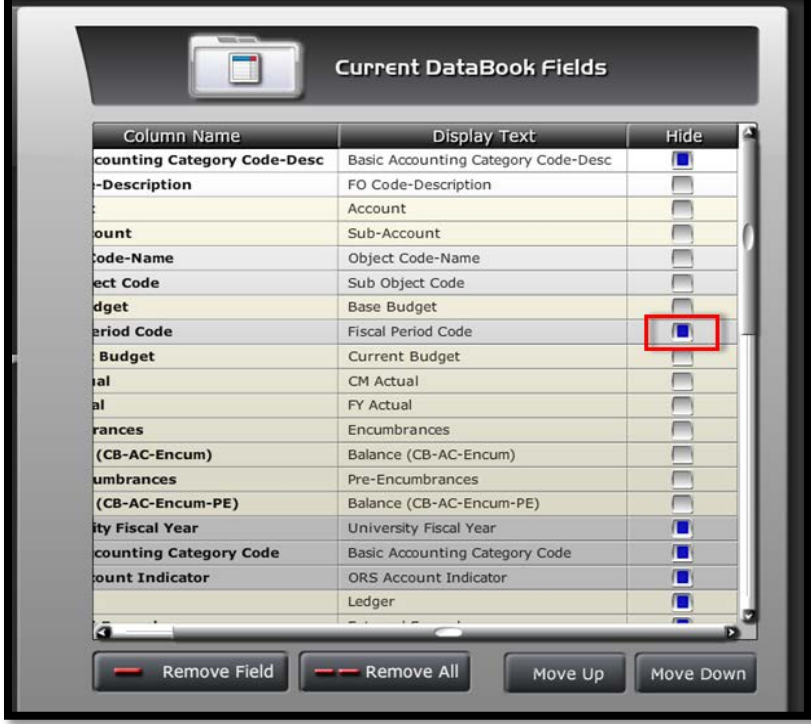

- 2. Adding a description to a powerfield.
	- Go to *POWERFIELDS*, then click *Edit PowerFields*.

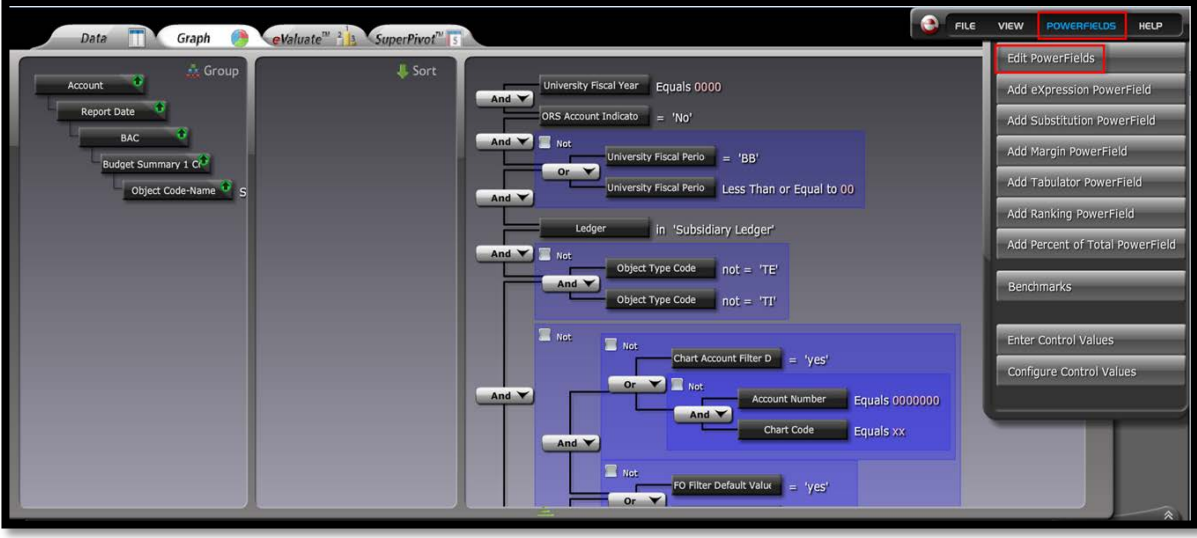

• Pop-up window will open. Select desired powerfield from left panel, then click *Edit* at top of window. Go to *Description* field at the bottom of the window and enter desired text.

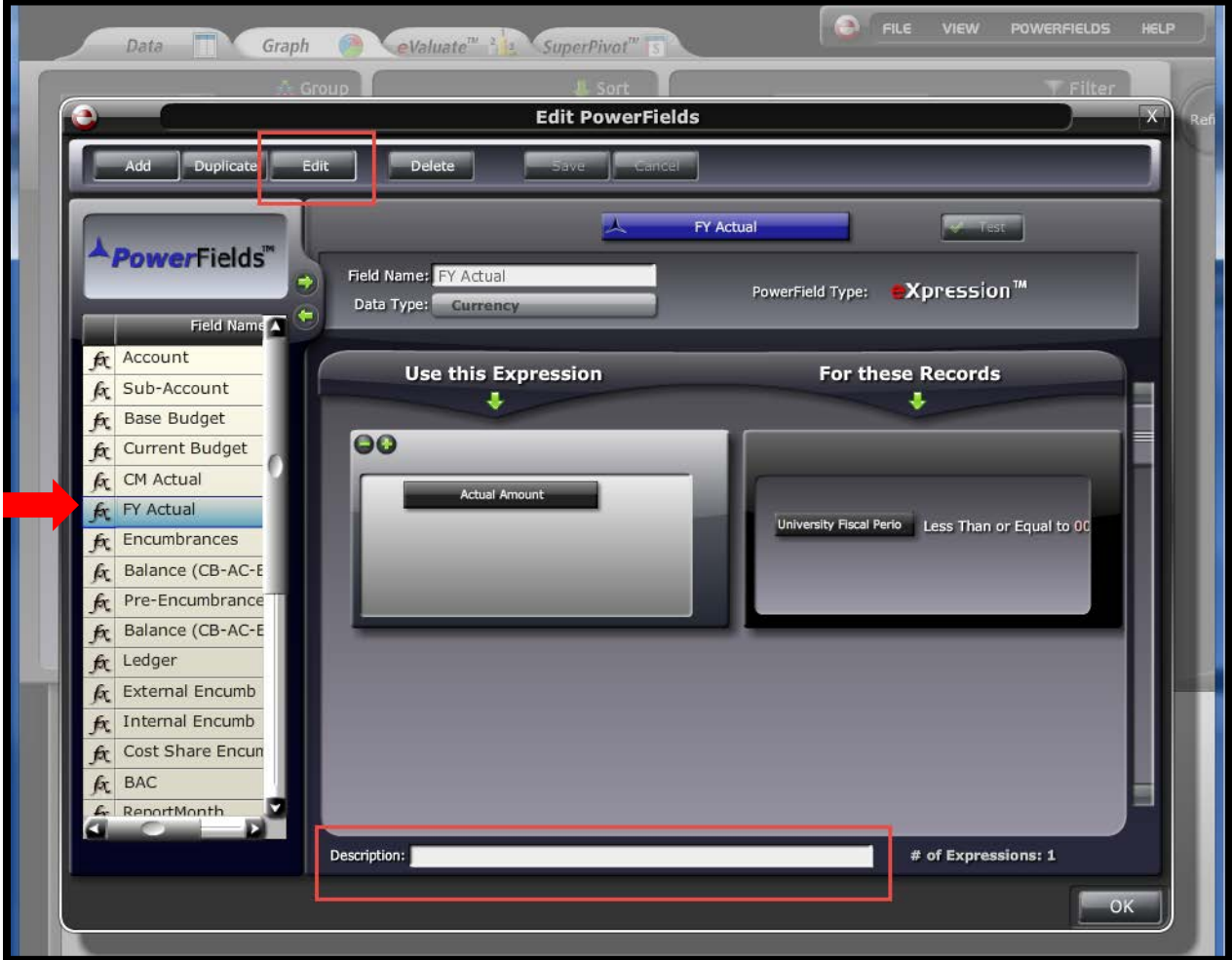

• Click Test in *Edit PowerFields* window. Once 'the expression syntax is valid' message is received click on ok in the 'Expression is Valid' box. Now click on save in the 'Edit Powerfields' box to save the powerfield. Finally click ok then save the databook itself to assure that newly added description has been successfully recorded.

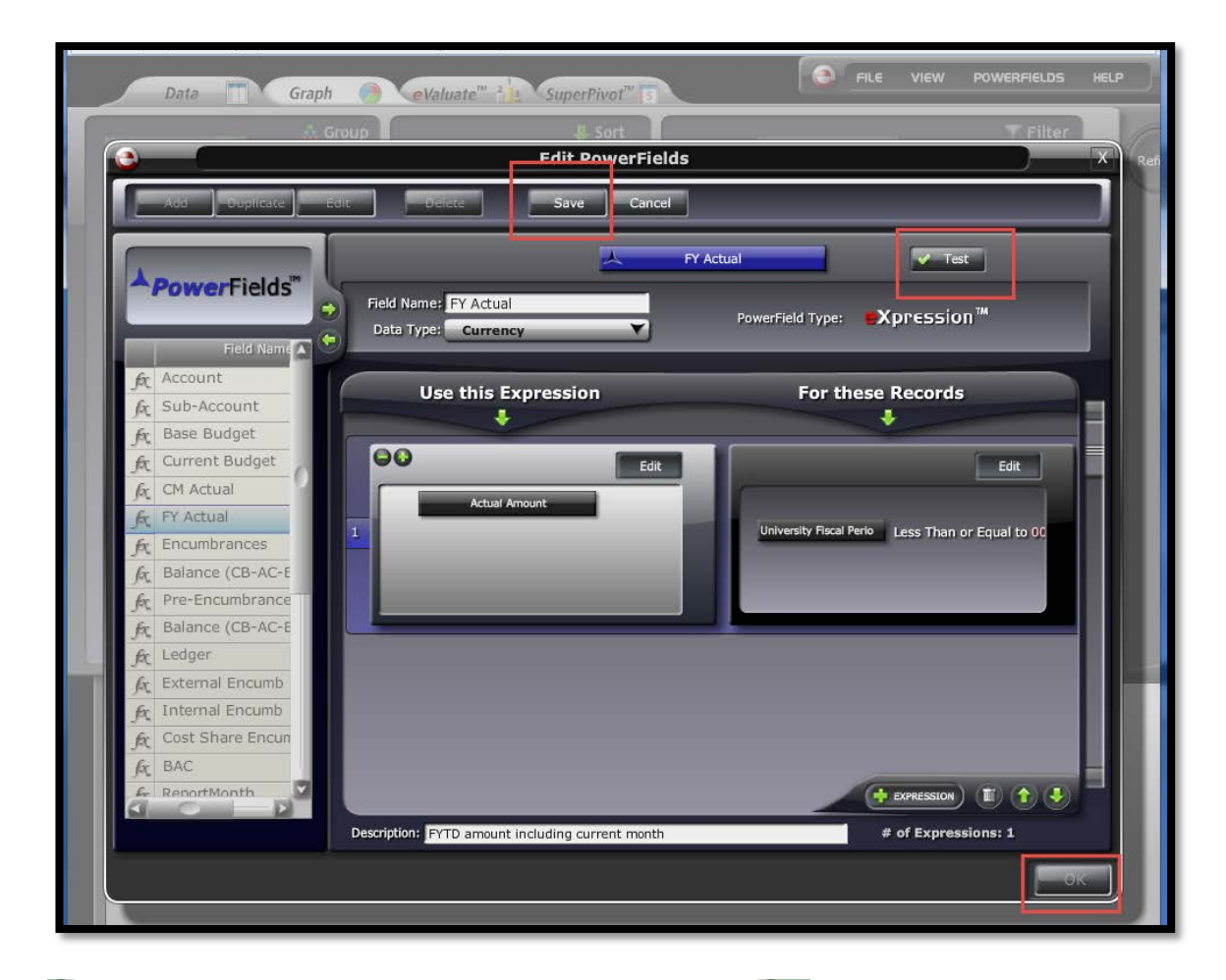

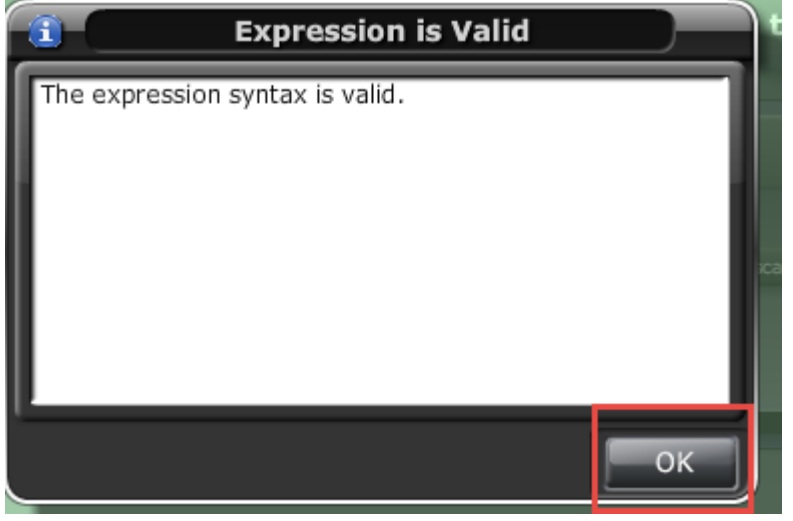

• To view the description of the powerfield, right click the applicable databook column heading and then select *View Info* from the menu.

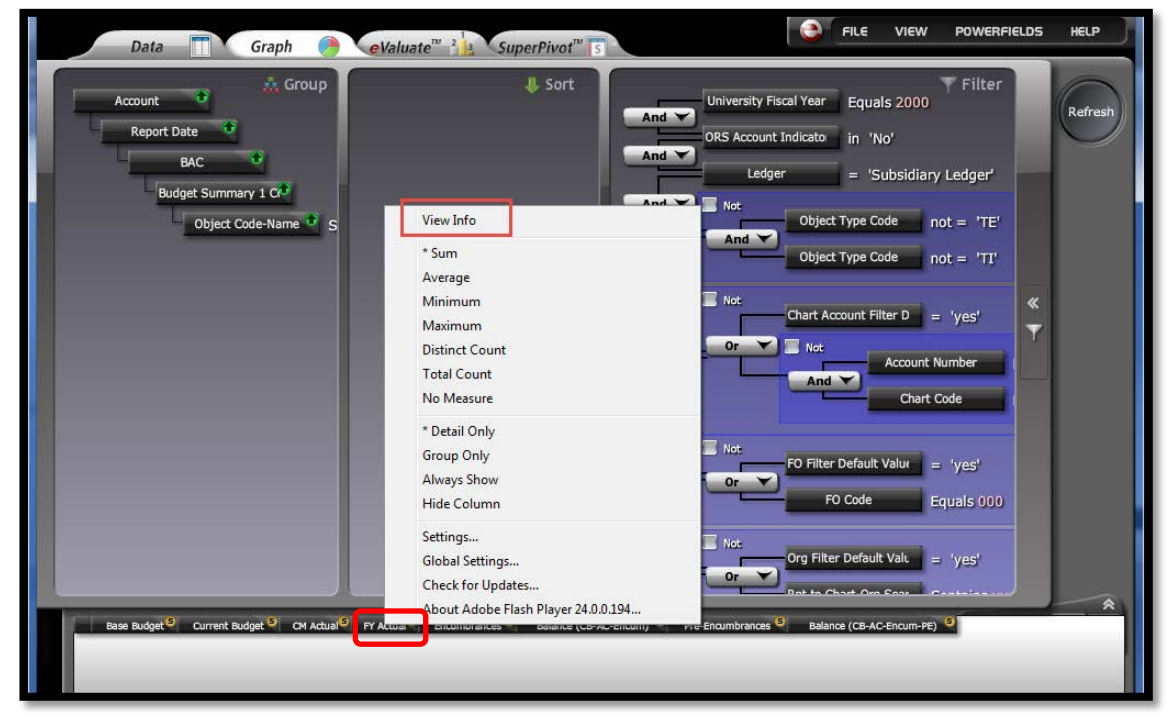

• A pop-up window will open displaying properties for the pertinent powerfield, including the description. To close the pop-up, simply click inside it.

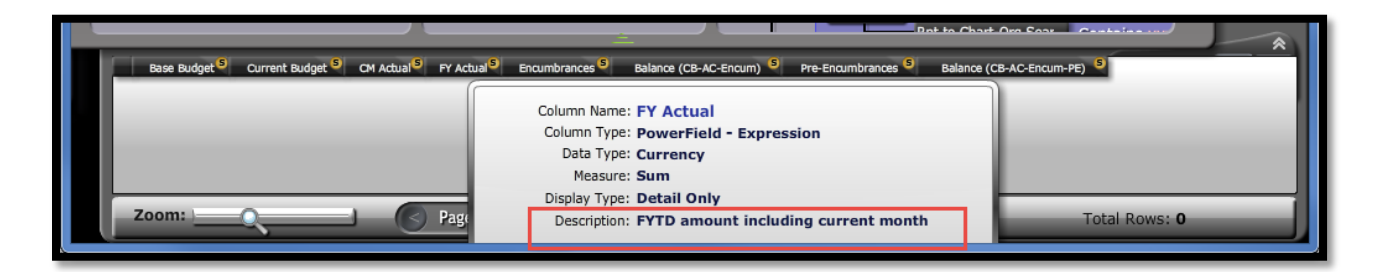

- 3. Opening databooks via *Open Databook Without Data* feature.
	- Right click on the pertinent databook and select *Open Databook Without Data* from the menu. This will allow the user to change search filter criteria *before* running the databook.

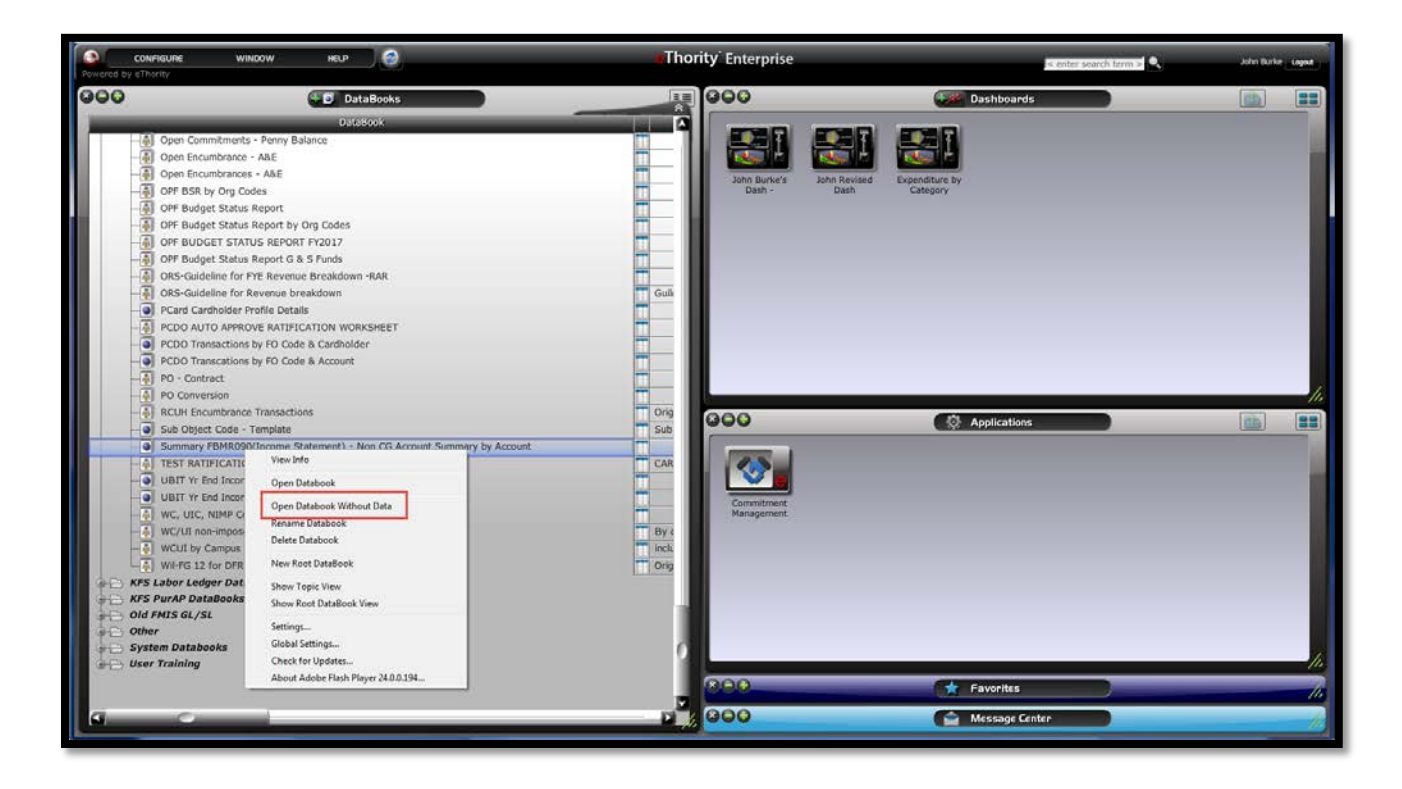

- 4. Validation of data type when assigning control values.
	- When user attempts to assign a control value in the filter, the system now checks the control value data type against what is defined in the database.

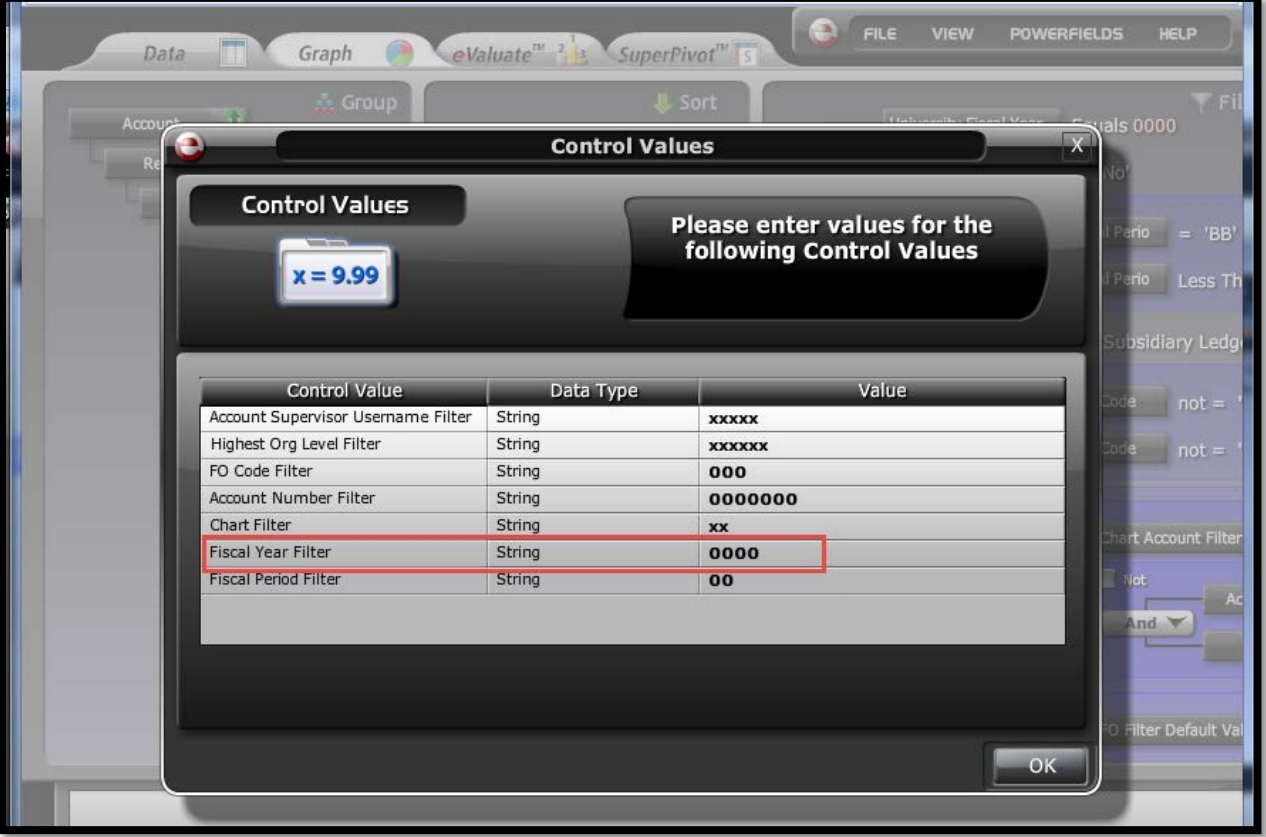

- If no match is found, the control value will not be displayed and cannot be selected.
- User should change the data type in the control value to one that matches the database.

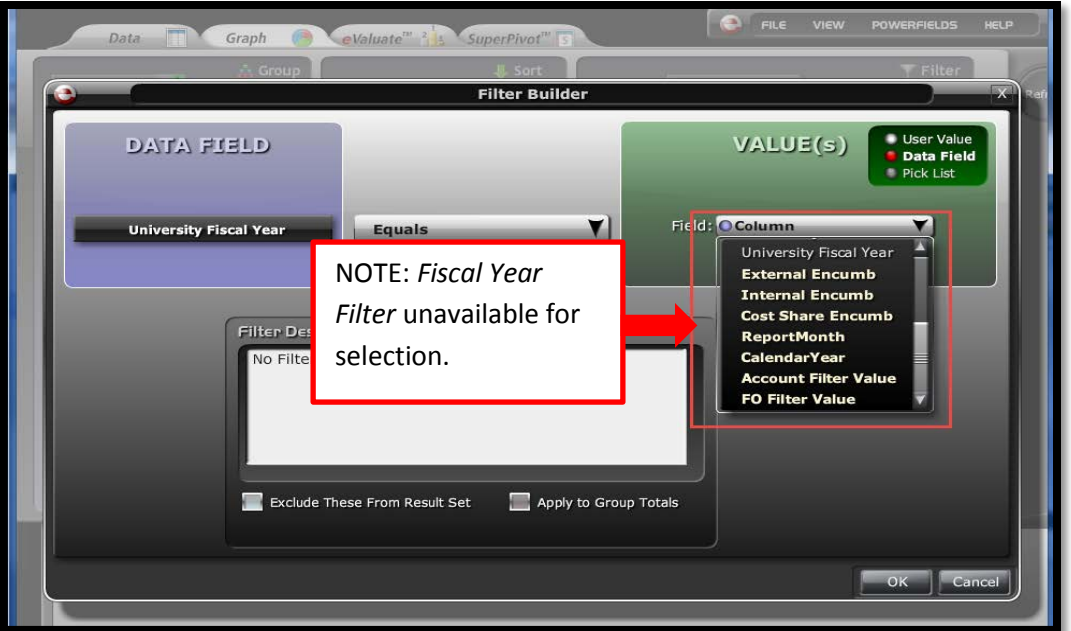

- Currently 'Fiscal Year Filter' has been identified as having this issue. This only occurs when trying to assign or re-assign the control value. If the control value is currently assigned there should be no issue.
- If you run into this situation contact John Burke at [john25@hawaii.edu](mailto:john25@hawaii.edu) for assistance.